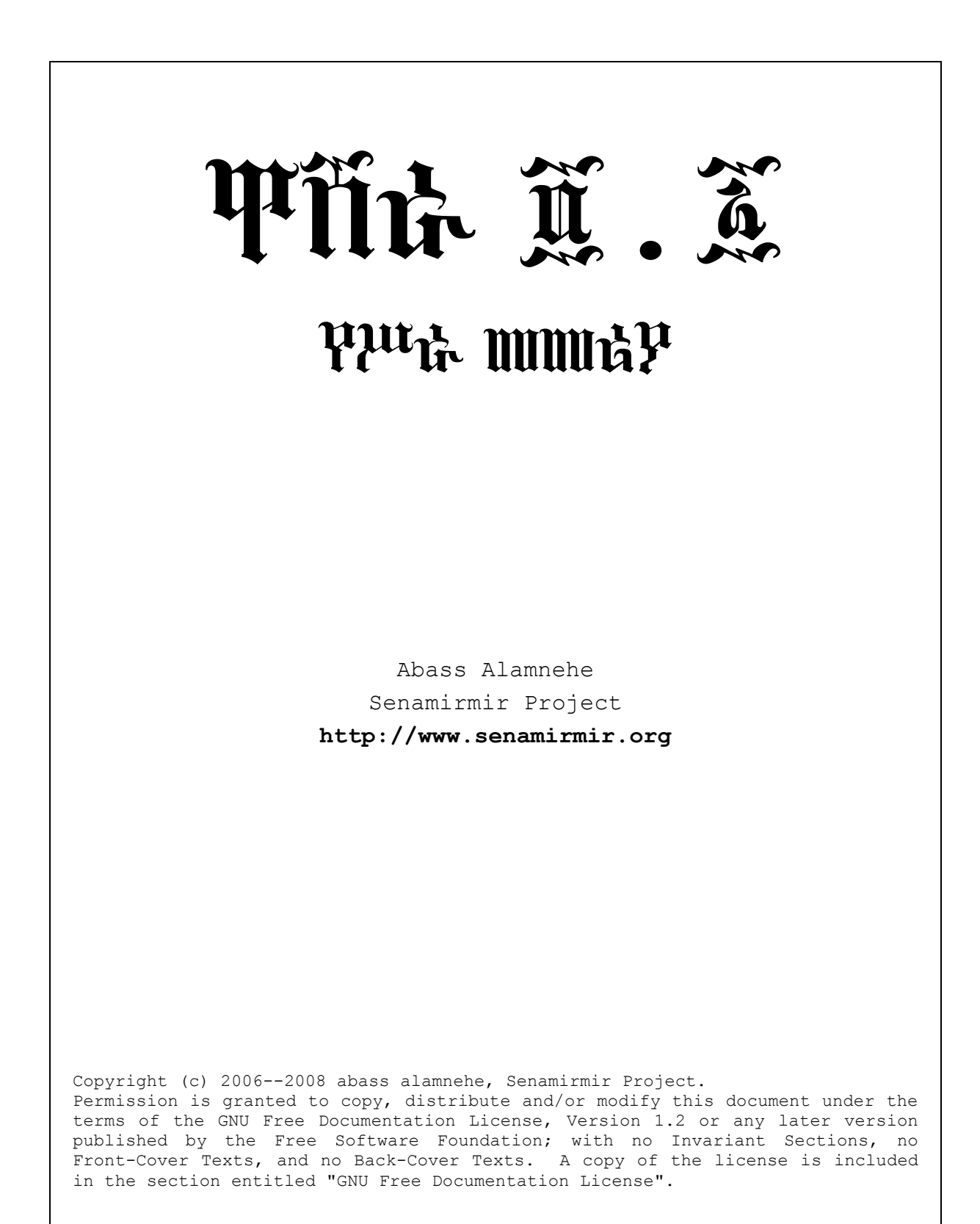

## **መግቢያ**

ዋሸራ ከተለያዩ ፕሮግራሞች ጋር ራሱን አዛምዶ በኢትዮጵ*ያ ፊ*ደል ልዩ ልዩ የኮምፕዩተር ሥራዎችን ለማካሄድ ይረዳል፡፡ ዋሸራ 4 . 1 ሁለት **ክፍሎችአሉት፤እነሱምየኢትዮጵያፊደልፎንቶች(WashRaFonts)እናየፊደልመምቻሥርዓት(keyboardlayout)ናቸው። ለጊዜውየዋሸራየፊደልመምቻሥርዓትየሚሠራውከዊንዶስ2000፣XP፣Vistaእና2003Serverጋርብቻነው።ፎንቶቹንግን ያለምንም ችግር ሌሎች የኮምፕዩተር ሲስተሞች ላይ መጠቀም ይቻላል። ወደፊት የፊደል መምቻው ሥርዓት ለሌሎቹም ጭምር ይታሰብበታል።በአጠቃላይዋሸራ4.1የሚሠራውዩንኮድንከሚቀበሉፕሮግራሞችጋርብቻነው።ይህለተጠቃሚውምሆነለሶፍትዌር አዘጋጆችልማትአለው።መልክቶችንመለዋወጥናሰነዶችንመቀባበልከመቸውምጊዜበላይቀላልያደርገዋል።**

**ዋሸራ4.1ከ4.0ጋርይጣጣማል፤ነገርግንካለፉትየዋሸራቅጾችበተለይከ3.2ጋርናከሱበታችካሉትጋራበጭራሽአይጣጣምም።**

**በዚህዋሽራሥርያሉትፎንቶቹሙሉበሙሉበዩንኮድደንብብቻየሚሠሩናቸው።ይህምንማለት ነው?በቀድሞዋሸራ3.2ናከሱ** በታች ባሉት የተዘጋጁ ሰነዶችንና ሌሎች ሥራዎችን በእነዚህ ፎንቶች መክፈት ወይም መጠቀም በፍጹም አይቻልም**። በአንጻሩ በ4.1 የተዘጋጁሥራዎችንበቀደሞየዋሸራፕሮግራሞችመገልገልበፍጹምአይቻልም።**

ስለዚ**ሀ አንባቢውን በጥብቅ የምናሳስበው ከቁጥር 4.1 ወይም 4.0 ውጭ** የተጻፉ ሥራዎች ካሉ፥ በዛው በተጻፉበት ቅጽ መጠበቅ። ነገር **ግንአዲስጽሑፎችንወይምሥራዎችበቁጥር4.1ወይም4.0ማዘጋጀት።ቍጥር4.1ንከ3.2ወይምከ3.1ጋራአብሮአንድ ኮምፕዩተርላይመቅዳትይችላል።በፕሮግራሞቹሆነበፎንቶቹመካከልግጭትአይፈጠርም።**

# **የቅጂውሂደት**

የዋሸራ 4.1 ስርጭት ከሞላ **ጐደል የሚካሄደው በኢንተር**ነት ነው። ስለሆነም ይህ መመሪያ *ያኘነ መሠረ*ት ያደርጋል። አንዳንድ ጊዜ፥ **ተጠቃሚዎች በግል በልዩ ልዩ የዲስክ ዓይነቶች ካሰራጩት የቅጂው ሂደት በትንሹ ይለይ ይሆናል። የቅጂው አካሄድ ደረጃ በደረጃ** እንደሚከተለው ነው**። በመሠረቱ የዋሸራ 4 . 1 ስርጭት በሁለት የተከፌለ ነው፦** የዋሸራ የፊደል መምቻ ሥርዓትና የዋሸራ ፎንቶች**።** 

- **1. የዋሸራፊደልመምቻሥርዓት፦**washra-keyboard-4.1.exe
- **2. የዋሸራፊደልፎንቶች፦**washra-fonts-4.1.exe

ዋሸራን ሙሉ በሙሉ መጠቀም የምንሻ ከሆነ፥ እነዚ**ህን ፋይሎች ተራ በተራ ከኢንተርነት መ**ግልበዋ ይኖርብናል።

### ዋሸራን ከኢ*ን*ተርንት መገልበዋ

**1. ሁለቱንየዋሸራንየሥርጭትፋይሎችለመገልበጥወደየሚከተለውንአድራሻበመጠቀምወደሥነምርምርገጽእናምራ።**

http://www.senamirmir.org/projects/typography/washra.html

- **2. በገጹ ላይ እንደተጠቆመው፥ ሁለቱን የዋሸራ ፋይሎች ተራ በተራ ወደ ግል-ኮምፕዩተራችን እንገልብጥ። ሁለቱን ፋይሎች ኮምፕዩተራችንላይስንገለብጥየሚያርፉትየኮምፕዩተራችንዲስክታፕ(Desktop)ላይነው።**
	- **2.1. የዋሸራፊደልመምቻሥርዓት፦**washra-keyboard-4.1.exe
	- **2.2. የዋሸራፊደልፎንቶች፦**washra-fonts-4.1.exe

### የዋሸራን የፊደል መምቻ ሥርዓት መቅዳት

ይሀ ክፍል ሁለቱን የዋሸራ ፋይሎች ከኢንተርነት ወደ ኮምፕዩተራችን ላይ *መቀዳታቸውን መሠረ*ት ያደርጋል። ካልሆነ፥ ያንን መጀመሪያ የግድ **ማድረ**ግ አለብን።

**3. ከኮምፕዩተራችን ዲስክታፕ (Desktop) ላይ ስሙ «**washra-keyboard-4-1.exe**» የሚለውን ፋይል በድርብ ጠቅታ ወይምመርጠን የ<ENTER>ን ቁልፍ በመጫን የቅጂውንሥራ እንጀምር። የቀጂው ፕሮግራም (WinZip) ይነሳና ከዚህ** በታች የተሰጠውን ሥዕል የሚመስል መስኮት ይከፍታል**።** 

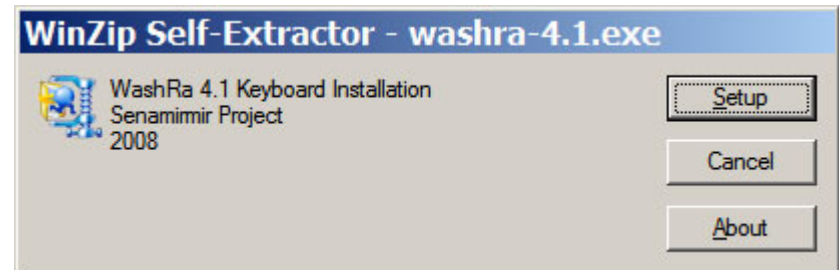

**4. ከተከፈተው መለስተኛ መስኮት የSetup በተንን እንጫን። የቅጂው ሥራ ይጀምራል። ከተወሰነ ጊዜ በኋላ ሂደቱ ሲጠናቀቅ** የ**ሚከተለውን መስኮት ይሰ**ዋና ይፈጸማል።

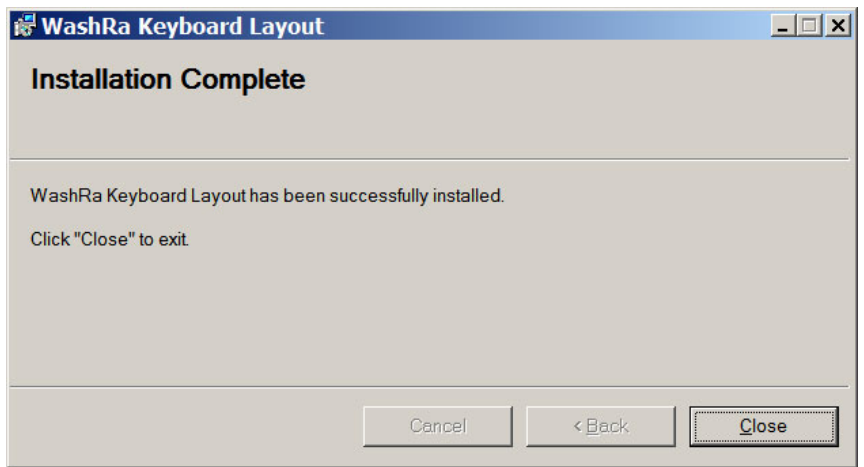

### **የዋሸራንፎንቶችመቅዳት**

- **1. ወደኮምፕዩተራችንዴስክታፕ(Desktop)እንመለስ።**
- **2. ስሙ «**washra-fonts-4-1.exe**» የሚለውን ፋይል በድርብ ጠቅታ ወይምመርጠን የ<ENTER>ን ቁልፍ በመጫን የቅጂውንሥራእንጀምር።የቀጂውፕሮግራም(WinZip)ይነሳናከዚህበታችየተሰጠውንየሚመስልመስኮትይከፍታል።**

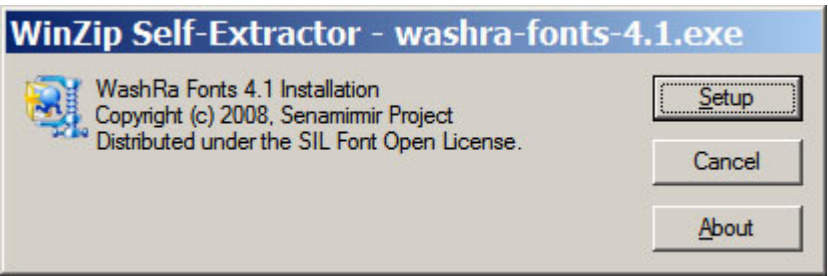

**3. ከተከፈተው መለስተኛ መስኮት የSetup በተንን እንጫን። የቅጂው ሥራ ይጀምራል፤ አዲስ መስኮት ይከፈታል። ከዚህና** ከሚቀዋሉት መስኮቶች ላይ የ«<u>Next</u>»ን በተን በመጫን የቅጂውን ሥራ እንፈጽም።

# **የዋሸራንቅጂመሰረዝ**

ወሸራን ኮምፕዩተራችን ላይ ከቀዳን በኋላ መሰረዝ ወይም ማውጣት ከፌለግን፥ በControl Panel በኩል የግድ መሆን አለበት**።** የስረዛው ዝርዝር እ*ነ*ሆ።

- **1. ከዊንዶስመስኮት፥የStartንበተንጠቅእናድርግ።**
- 2. ከሚዘረጋው ሜኒዩ Control Panelን እንምረጥ።
- 3. የAdd or Remove Programን አይካን በሁለት ጠቅታ እናስነሳ።
- **4. ከፕሮግራምችየስምዝርዝርጋራአዲስመስኮትይከፈታል።የስሞቹዝርዝርበፊደልተራቅደምየተጠናቀረነው፤ከዛውስጥ «**WashRa4-Fonts-4.1**"»እንምረጥናየRemoveንበተንእንጫን።በዚህመንገድየስረዛውንሂደትእንፈጽም።እዛው** Control Panel ውስጥ እ*ያ*ለን የሚቀጥለውን ስረዛ እናካሂድ።
- 5. **ከፕሮግራሞችየስምዝርዝርውስጥ«**WashRa Keyboard Layout**»እንምረጥናየRemoveንበተንእንጫን።በዚህ** *መንገድ የስረዛውን ሂደት እንፌጽም። በመጨረሻ የControl Panelን መስኮት እንዝጋ።*

# **የዋሸራፎንቶች**

**ዋሸራ 4.1 ዐሥራ አንድ ፎንቶች አሉት። እነዚህ ፎንቶች የዩንኮድን 3.0 ደንብ ያከብራሉ። በተጨማሪ ለተጠቃሚዎች ለልዩ ልዩ** ሥራዎች የሚያገለግሉ መልኮችና ቅርጾች ይለግሳሉ**።** 

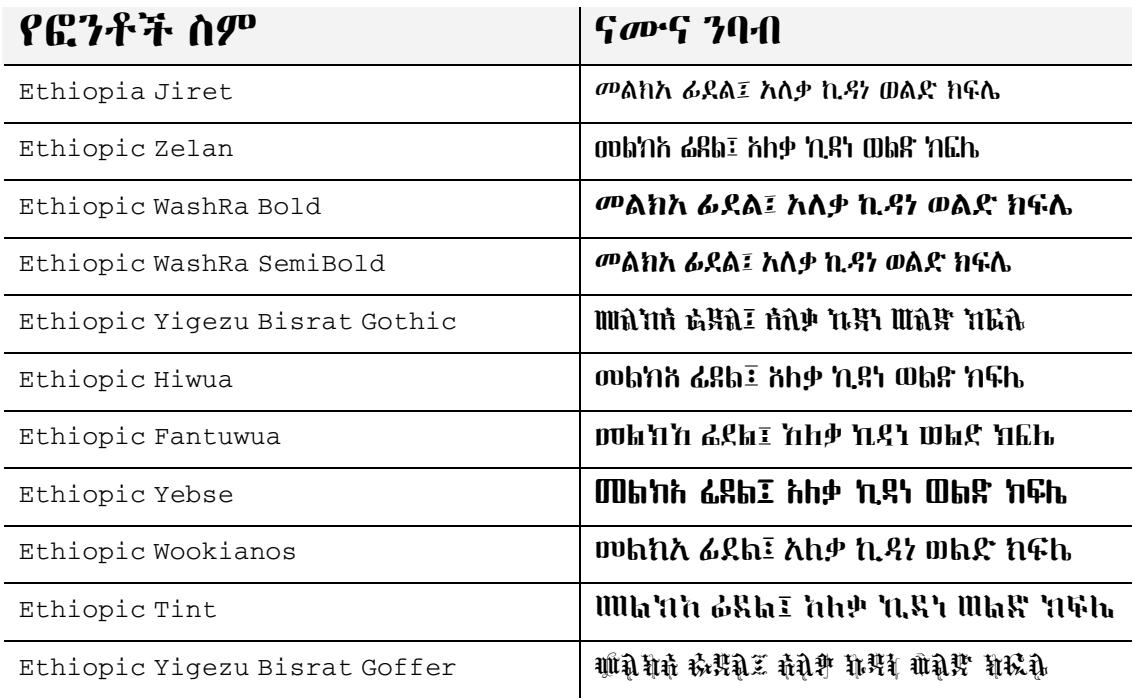

## **የዋሸራንቅጂመፈተን**

**ዋሸራን ከተለያዩ ፕሮግራሞች ጋር አጣምሮ የመጠቀሙ መንገድ አንድ አይነት ነው። ስለዚህ ከማንኛውም ፕሮግራም ጋር መወሰድ ያለባቸው ደረጃዎች ልዩነት የላቸውም። እዚህ ላይ በጥብቅ ልንረሳው የማይገባ፥ ዋሸራን መጠቀም የምንችለው ዩንኮድን ደንብ ከሚያከብሩፕሮግራሞችጋርብቻነው።ለምሳሌ**MS Office**፣**Open Office**፣**Mozilla Thunderbird**፣የዌብ ገጽ ለመንደፍ** Dreamweaver **እና የመሳሰሉት መጠቀም እንችላለን። ለምሳሌ ያክል ከ**MS Word **ጋራ ዋሸራን እንዴት** እ*ንደምን*ጠቀም አስከትለን እ*ንመ*ልከት።

- **1. በመጀመሪያየዋሸራክፍሎችሙሉበሙሉኮምፕዩተራችንላይመቀዳትአለባቸው።አለዛይህክፍልውጤትየለውም።**
- **2. የወርድን(**Word**)ፕሮግራምእናስነሳ።**
- **3. በወርድሥርከዋሸራፎንቶችመካከልአንዱንእንምረጥ፤ለምሳሌ«**Ethiopic Hiwua**»።**
- **4. አሁንከ**Language Bar **የዋሸራንየፊደልመምቻሥርዓትእንምረጥወይምየ**Ctrl+Shift**ንእንምታ።**
- 5. በሥንጠረዡ እንደሚታየው **ፊደላቱን እንጻ**ፍ።

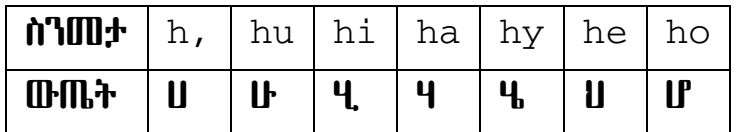

- **6. ለማሳሳብ ያህል፥ የግእዝ ቤት ፊደላትን ስንመታ የሚታይ ነገር የለም፤ ነገር ግን አራቢ ፊደላትን ስንመታ የተፈለገው ፊደላ ይመጣል። የምንመታቸው ፊደላት ክትትል የማይታወቅ ወይም የተሳሳተ ከሆነ ውጤቱ ያልፈለግነው ፊደል መታያት ይሆናል።** እንደዚሀ አይነት ሁኔታ ሲፌጠር መደናገር ወይም መጠራጠር አላስፌለጊ ነው**። የተሳሳተውን ፊደል ገድፎ እንደገና መጻፍ ማ**ለፊያ **ነው።**
- 7. ፊተናው እንደተጠበቀው ውጤት ካላመጣ፥ ምክንያቱ የፊደል መምቻው ሥርዓት አለመነሳት ወይም የፎንት ምርጫው አለመሳካት **ሊሆንይችላል።**
- **8. የዋሸራንየፊደልመምቻሥርዓትለማቆም"**Ctrl+Shift**"መጫንበቂነው።**

## **የፊደልመምቻሥርዓት**

ባሁኑ ጊዜ፥ ከሞላ **ጐደል የኮምፕዩተር ፊደል መምቻ ሥርዓት ተመሳሳይ ቁለፎችና አ**ሠራር አለቸው። ባጭሩ የቁልፍ መምቻ ሥርዓቶች **አንድአይነት«ያሠራር-ደንብ»አላቸውብሎመናገርይቻላል።የዋሸራየፊደልመምቻሥርዓት፥እያንዳንዱንየኢትዮጵያፊደልለመጻፍ ሁለትቁልፎችንበቅደም-ተከተልመምታትይጠይቃል።ዝርዝሩበዚህክፍልእንመለከታለን።**

### የፊደሉን መምቻ ሥርዓት **ማስነሳት ወይም ማቆ**ም

የመምቻውን ሥርዓት በሁለት መንገድ **ማስነሳት ወይም ማቆም እንችላለን**።

- **1. አንደኛውመንገድ፥የ**Ctrl+Shift**ንብቻበመጫንሥርዓቱንማስነሳትወይምማቆምነው።የመጀመሪያውጭነትሥርዓቱን ሲያስነሳየሚቀጥለውደግሞያቆመዋልእናምይቀጥላል።**
- **2. ሌላኛው መንገድ፥ የLanguage Barን በመጠቀም ነው። የሚቀጥለው ሥዕል እንደሚያሳየው የተፈለገውን የፊደል መምቻ** *ሥ*ርዓት በመምረጥ ከአንድ ሥርዓት ወደ ሌላ መመላለስ ይቻላል።

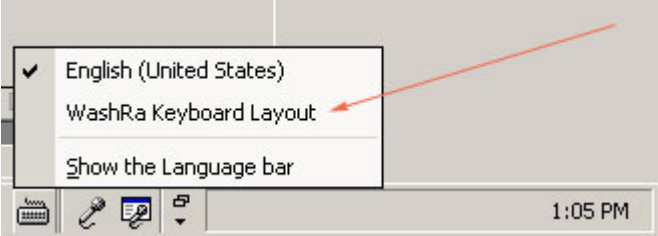

#### **ያመታቱቅንብር**

የመደበኛ ኪቦርድ ቁልፎች ቁጥር ከኢትዮጵ*ያ ፊ*ደል እጅግ በጣም *ያን*ሳል። በመሆኑም በኢትዮጵ*ያ ፊ*ደልና በቁልፎቹ መካከል አንድ-ለአንድ **ግኑኝነት መፍጠር አይቻልም። ሁለት ቁልፎችን በ**ማጠናቀር ግን አያሌ ፊደላትን መምታት እንችላለን። የፊደላቱ አመታት ሕግና **ዘይቤይኸንይመስላል።**

1. **ከግእዝቤትእስከሳብዕቤትያሉትፊደላትየተነባቢናያናባቢንቁልፎችአጠናቅሮበመምታትይጻፋሉ።አናባቢቁልፎቹ፦«**,**»፥ «**u**»፥«**i**»፥«**a**»፥«**y**»፥«**e**»እና«**o**»ናቸው።**

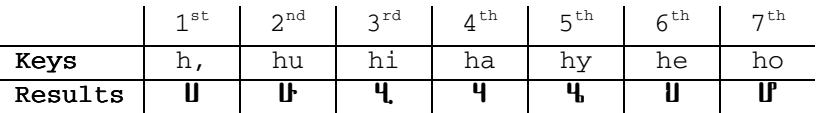

2. *እ*ናባቢ ወይም አርቢ ቁልፎች ሁለት ሚና አለቸው። አንደኛው የማራባት ሲሆን፥ ሁለተኛው ደግሞ የራሳቸውን ፊደል መወከል ነው። ለምሳሌ፦ U==>ሽ ፣ i==>የ ፣ a==>አ ፣ y==>ኀ ፣ o==>ዐ*።* 

#### **3. አምስቱየዲቃላፊደላትበሚከተለውዘይቤእንመታለን።**

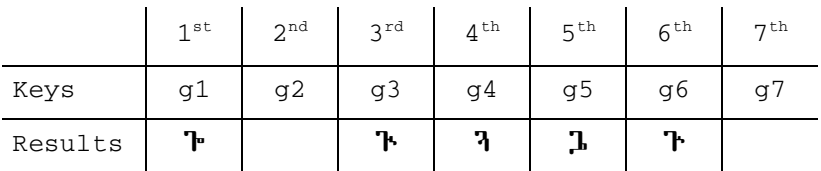

**4. የራብዕዲቃላፊደላት፥የግእዝቤትፊደላትንበ«/»አስከትሎይመታሉ።**

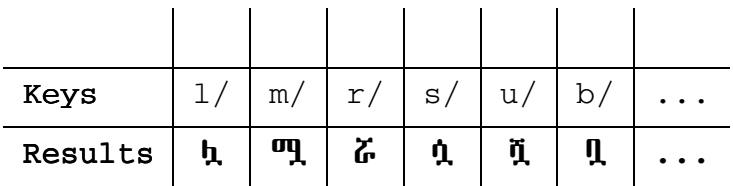

**5. የሥርዓተ-ነጥብምልክቶችአመታት፤**

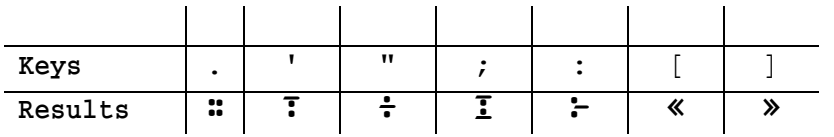

6. የኢትዮጵያ ቁዋሮች ቀዋሎ በተሰጠው **ሠንጠረዥ መሠረት ይመታሉ። የቁልፎቹ ቅንብር አመታት እንደሚከተለ**ው ይሆናል። የ«~» **ምልክት መትተን ከዚሮ እስከ ዘጠኝ ያሉትን ቍጥሮች ስናስከትል ተዛማጁ የኢትዮጵያ ቍጥር ይወጣል። ለምሳሌ «~+1» ፲ን፤ «~+3»፴ንይሰጠናል።**

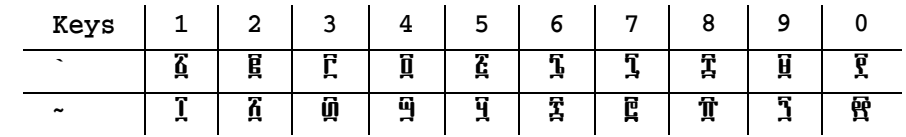

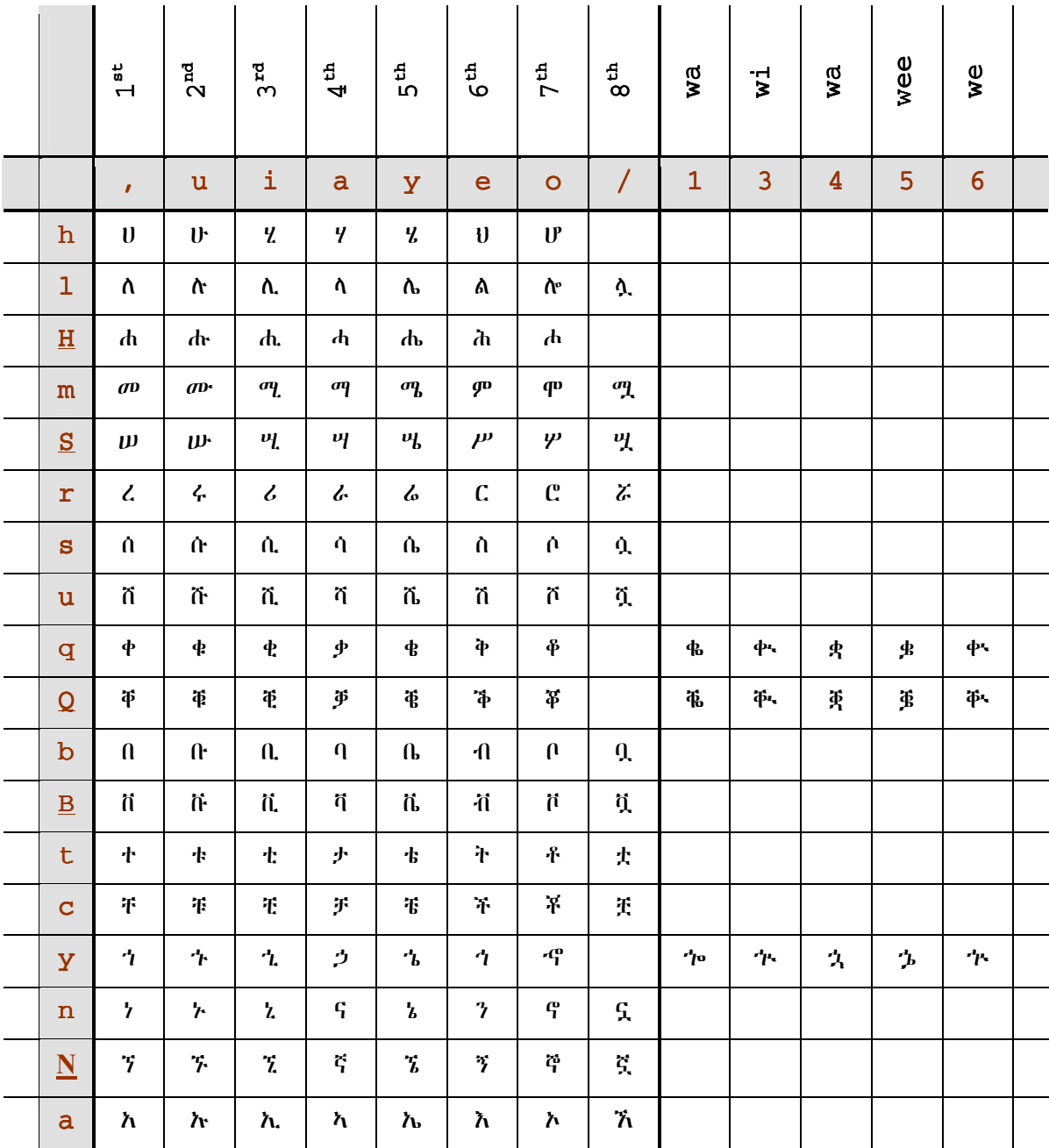

#### የዋሸራ የፊደል መምቻ ሥርዓት ቀዋለው በቀረቡት ሠንጠረዦች ተገልጿል።

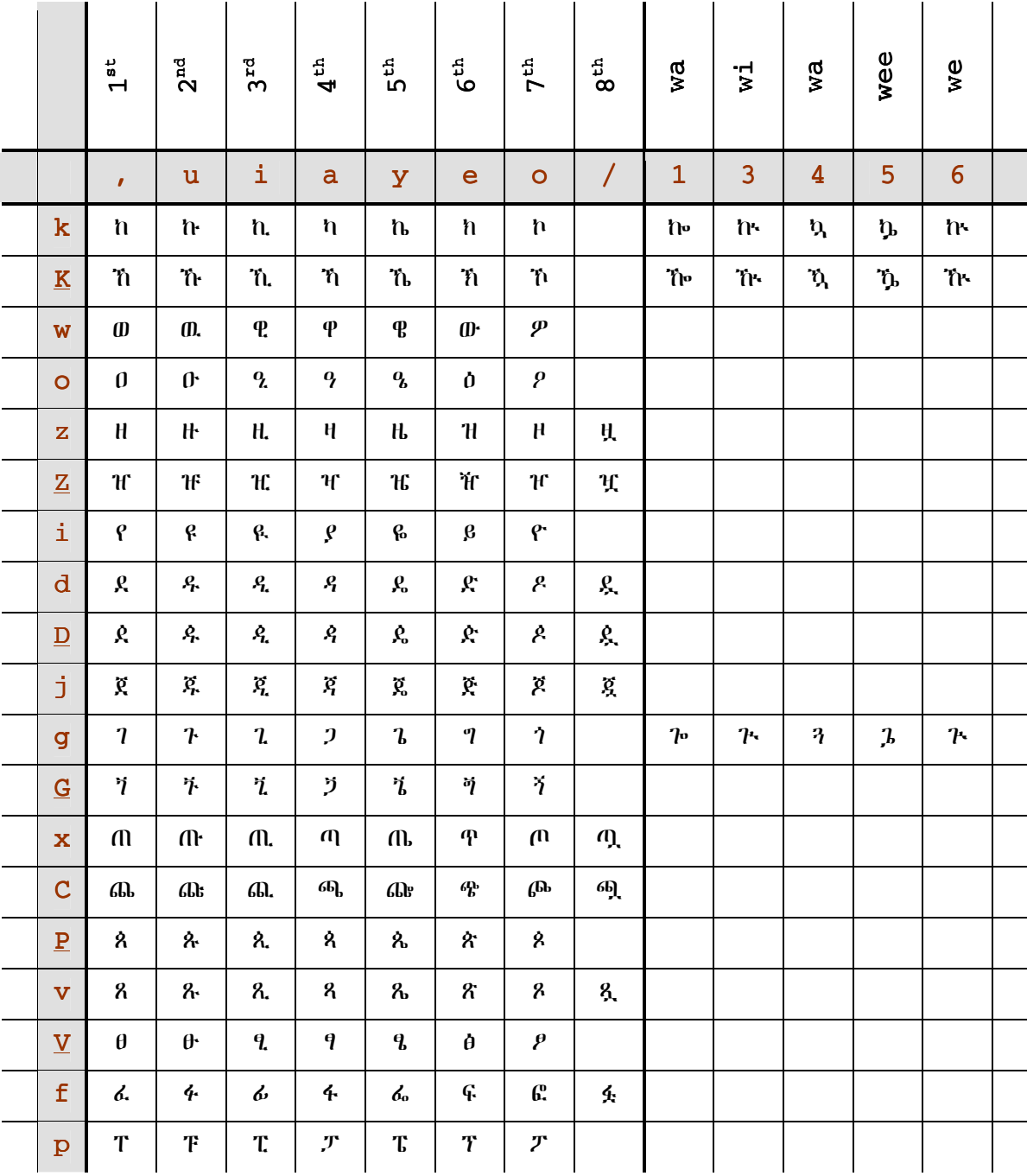

# የፊደል መምቻ ሥርዓቱ በሥዕል

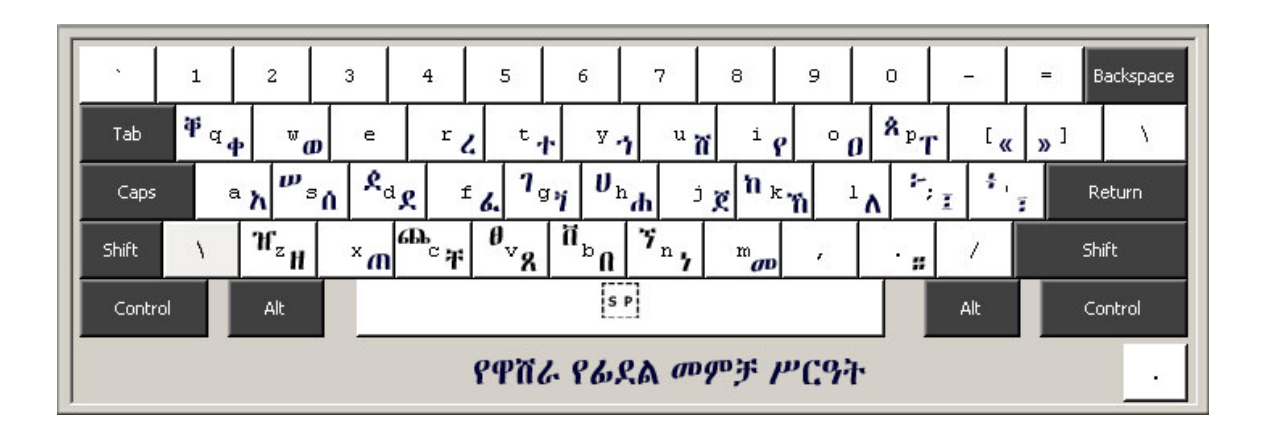